# **МІНІСТЕРСТВО ОСВІТИ І НАУКИ УКРАЇНИ ХЕРСОНСЬКИЙ ДЕРЖАВНИЙ УНІВЕРСИТЕТ**

Факультет комп'ютерних наук, фізики та математики Кафедра комп'ютерних наук та програмної інженерії

# **Аналіз можливостей Moodle. Генерування звітної документації для викладачів, документ силабус**

# **Кваліфікаційна робота (проєкт)**

на здобуття ступеня вищої освіти «бакалавр»

Виконав: здобувач 4 курсу 12-441 групи Спеціальність: Інженерія програмного забезпечення Освітньо-професійна програма: Інженерія програмного забезпечення Ковалевський Віталій Максимович Керівник: д. пед. н., професор Співаковський О. В. Рецензент: Кльонов Дмитро Михайловичfull stack developer, фріланс

# **Івано-Франківськ – 2024**

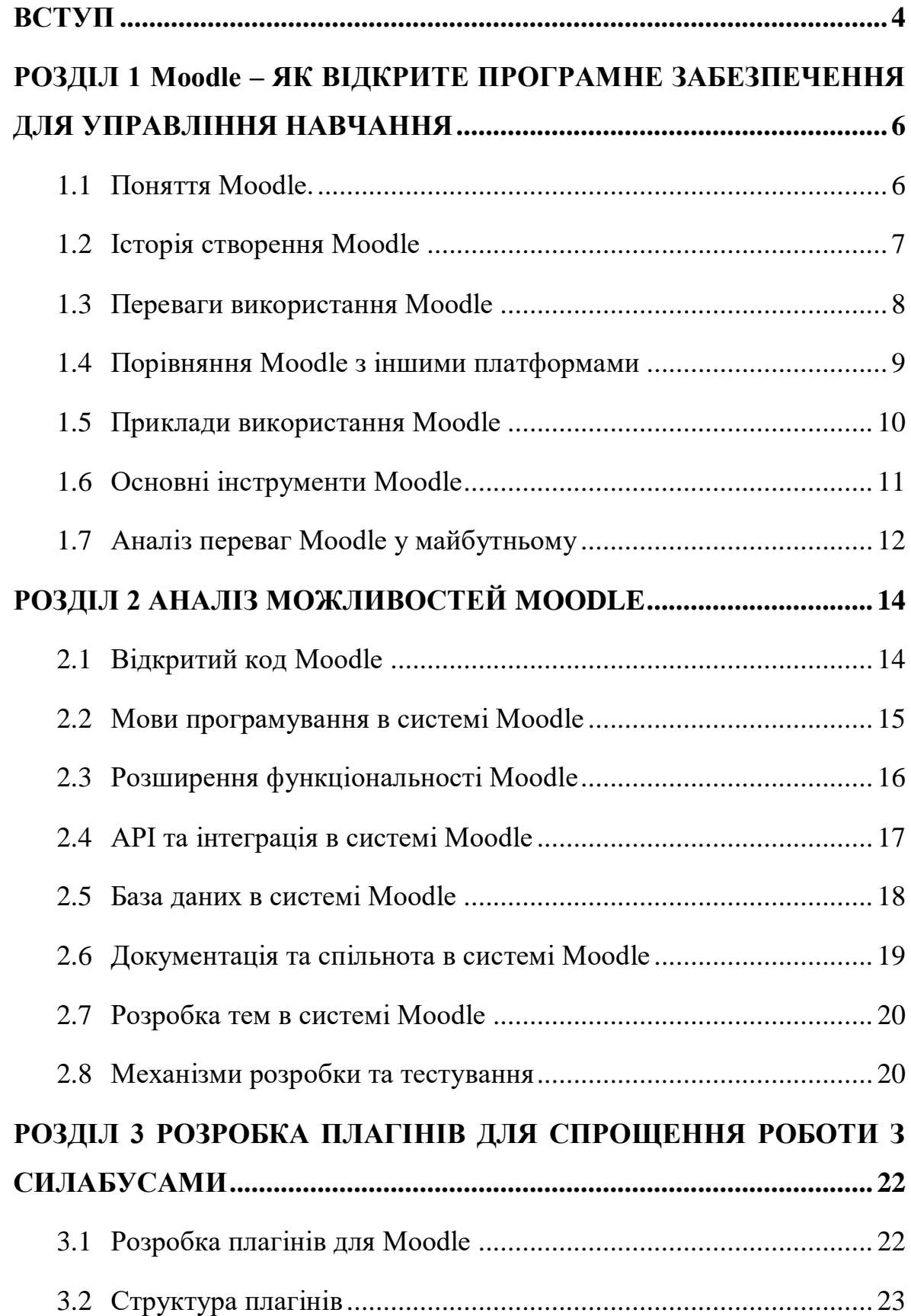

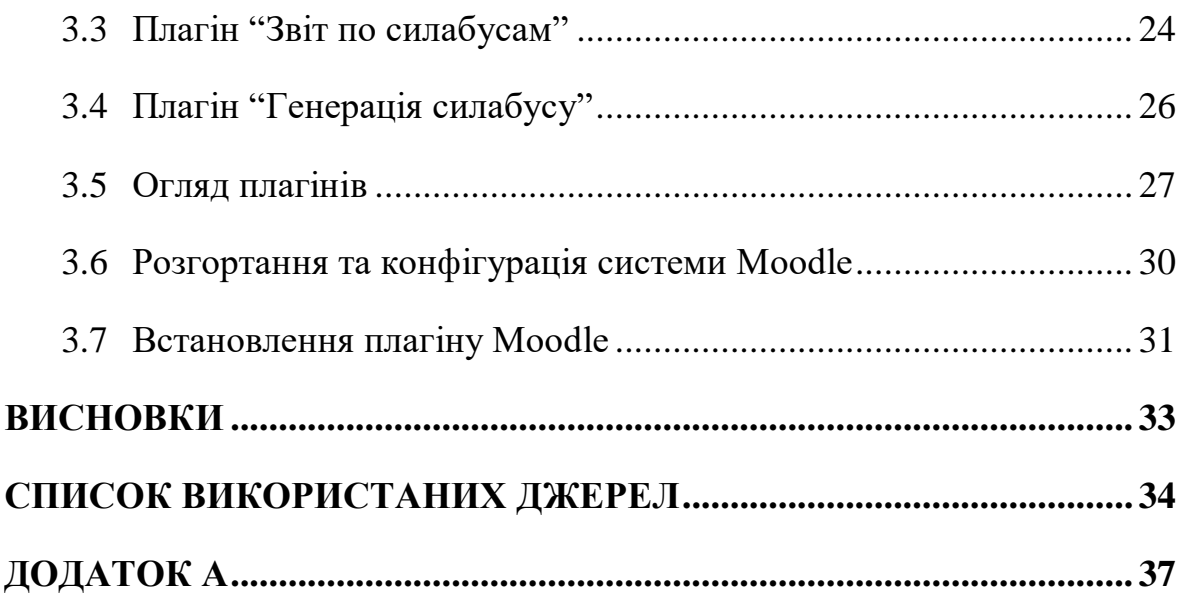

#### **ВСТУП**

<span id="page-3-0"></span>В сучасному світі зростає важливість використання технологій у навчанні. Одним з найпопулярніших інструментів, що допомагає забезпечити ефективне та зручне навчання, є Moodle. Moodle, що означає Modular Object-Oriented Dynamic Learning Environment, став широко відомою системою управління навчанням (LMS) та віртуальним навчальним середовищем (VLE). Ця платформа надає викладачам, учням та адміністраторам розвинутий набір інструментів для комп'ютеризованого навчання, включаючи дистанційне.

Moodle здатний використовуватися на всіх рівнях навчання, починаючи від шкільних класів і закінчуючи підвищенням кваліфікації та бізнес-навчанням. Ця платформа може бути використана як для навчання у класі, так і для самостійної роботи учнів вдома.

Актуальність даної роботи полягає в тому, що зростаюче використання технологій у навчанні створює попит на інструменти, які допоможуть оптимізувати та поліпшити навчальний процес. Moodle, як система управління навчанням, здатний відповісти на цей попит, пропонуючи широкий спектр функцій для викладачів та студентів.

Аналіз можливостей Moodle стає дедалі важливішим у зв'язку з переходом до дистанційного навчання та використанням гібридних навчальних моделей. Вирішення проблеми ефективного збору, аналізу та візуалізації навчальних даних є критичним для забезпечення якості освіти та оцінки навчальних результатів.

Мета роботи полягає в комплексному аналізі можливостей системи управління навчанням Moodle та розробці двох плагінів для покращення її функціональності. Першим етапом є проведення глибокого аналізу можливостей Moodle з урахуванням потреб освітніх установ та користувачів. Це включає оцінку основних функцій платформи, її можливостей для інтеграції з іншими системами, а також аналіз відкритого коду та розвитку спільноти.

Другим кроком є розробка плагіну для створення силабусу. Цей плагін повинен надати користувачам зручний інтерфейс для створення силабусу курсу. Важливою частиною цього етапу є розробка ефективної архітектури плагіну, що відповідає стандартам Moodle та забезпечує його сумісність з іншими компонентами системи.

Третій етап передбачає розробку плагіну для створення звітності про силабуси курсів. Цей плагін має автоматизувати процес пошуку всіх курсів, які мають силабуси. Важливим аспектом цього етапу є розробка функціоналу для зручного збереження та відображення інформації про звіти.

Об'єктом дослідження є система управління навчанням Moodle. Основна увага спрямована на аналіз можливостей цієї платформи та розробку двох плагінів для неї. В рамках дослідження вивчається функціональність Moodle, її можливості для розширення та інтеграції з іншими системами.

Предметом дослідження є конкретні аспекти функціональності та розширення системи Moodle, а також її використання в практичному освітньому середовищі.

#### **РОЗДІЛ 1**

# <span id="page-5-0"></span>**Moodle – ЯК ВІДКРИТЕ ПРОГРАМНЕ ЗАБЕЗПЕЧЕННЯ ДЛЯ УПРАВЛІННЯ НАВЧАННЯ**

#### <span id="page-5-1"></span>**1.1 Поняття Moodle.**

Мoodle, що розшифровується як модульне об'єктно-орієнтоване динамічне навчальне середовище, є відомою навчальною платформою, яка спрощує створення, управління та проведення онлайн-курсів.[\[4\]](#page-32-1)

З поширенням дистанційного або гібридного способу навчання, це середовище набирає високу популярність. Систему Moodle використовують для спрощення взаємодії між вчителем і учнем.

Moodle широко використовується в різних сферах, де важливо надати можливості для дистанційного навчання та ефективного управління навчальним процесом. Ось деякі з основних місць використання Moodle:

Освітні установи:

Вищі навчальні заклади, університети, коледжі та школи використовують Moodle для проведення онлайн-курсів, організації навчального матеріалу та спілкування між викладачами та студентами.

Корпоративне навчання:

Компанії використовують Moodle для навчання персоналу, впровадження нових стандартів та процедур, а також для навчання на дистанційній основі для великої кількості співробітників у різних географічних регіонах.

Онлайн-курси та тренінги:

Тренери, консультанти та експерти використовують Moodle для створення та проведення онлайн-курсів та тренінгів з різних тематик для широкої аудиторії.

Навчання на робочому місці:

Деякі компанії використовують Moodle для навчання своїх співробітників прямо на робочому місці, щоб полегшити їхній процес навчання та розвитку.

Самонавчання:

Люди також можуть використовувати Moodle для самонавчання в різних сферах, від академічних предметів до навчання новим навичкам та вмінням.[\[3\]](#page-32-1)

Загалом, Moodle є універсальною платформою, яка може бути використана в різних сферах для забезпечення доступу до якісного навчання та навчальних ресурсів.

#### <span id="page-6-0"></span>**1.2 Історія створення Moodle**

Звідки почалася історія Moodle, та як ця платформа виросла з маленького дослідницького проекту до однієї з найпопулярніших систем управління навчанням у світі? Розглянемо це більш детально.

Історія Moodle розпочалася у 1999 році, коли Мартін Дугярд, австралійський педагог та програміст, розпочав роботу над своїм дослідницьким проектом у галузі педагогічних технологій. Він хотів створити онлайн-платформу для полегшення навчання та спілкування між студентами та викладачами.

Перша версія Moodle була випущена в 2002 році, як простий інструмент для створення курсів та обміну матеріалами між учасниками навчального процесу. З тих пір платформа зазнала значного розвитку та розширення функціональності.

Протягом років розвитку Moodle була випущена безліч нових версій, в яких додавалися нові функції та покращення. Платформа стала набагато більш гнучкою та адаптивною до потреб різних освітніх установ та компаній.

Однією з ключових причин популярності Moodle стало те, що вона є відкритою системою з відкритим вихідним кодом. Це означає, що будь-хто може вносити зміни у програмний код та розробляти нові функції, що сприяє постійному розвитку та вдосконаленню платформи.

Завдяки своїм перевагам, таким як гнучкість, розширюваність та низька вартість, Moodle став популярним в різних галузях освіти, включаючи вищу освіту, корпоративне навчання, дистанційну освіту та багато інших. Сьогодні Moodle використовується мільйонами користувачів по всьому світу і є однією з провідних систем управління навчанням у світі.[\[2\]](#page-32-1)

#### <span id="page-7-0"></span>**1.3 Переваги використання Moodle**

Використання Moodle має безліч переваг, які роблять його привабливим вибором для освітніх установ, компаній та організацій. Перш за все, Moodle є надзвичайно гнучкою та адаптабельною платформою, яка може бути налаштована під конкретні потреби кожної організації або навчального закладу. Далі, він дозволяє доступ до навчальних ресурсів з будь-якого пристрою з Інтернет-підключенням, роблячи навчання більш зручним і доступним. [\[6\]](#page-32-1)

Moodle також надає широкі можливості для організації курсів, включаючи різноманітні типи матеріалів та завдань. Співпраця та взаємодія між викладачами та студентами підтримується за допомогою форумів, чатів та спільних завдань. Крім того, Moodle надає можливості моніторингу та оцінювання прогресу студентів.

Збереження ресурсів та спрощення адміністрування, підтримка активної спільноти користувачів та відкритий код роблять Moodle дуже привабливою платформою для навчання. Крім того, використання Moodle може значно зменшити витрати на навчання, що робить його економічно вигідним рішенням для багатьох організацій.

У загальному, Moodle - це потужний інструмент, який дозволяє ефективно організовувати та проводити навчання в будь-якій сфері діяльності, забезпечуючи широкий спектр переваг для всіх учасників навчального процесу.

#### <span id="page-8-0"></span>**1.4 Порівняння Moodle з іншими платформами**

Сучасний стан ринку систем управління навчанням (LMS) є динамічним та конкурентним, з багатьма гравцями, які пропонують різноманітні рішення для освітніх установ та підприємств. Давайте розглянемо порівняльний аналіз Moodle з іншими популярними платформами LMS, а також окреслимо тенденції розвитку цього ринку.

1. Популярність та поширеність:

Moodle: За рівнем поширеності та кількістю користувачів, Moodle вважається однією з найпопулярніших систем управління навчанням у світі. Вона використовується в широкому спектрі галузей та організацій, включаючи вищу освіту, корпоративне навчання та громадські установи.

Інші LMS: До числа інших популярних платформ LMS входять Blackboard Learn, Canvas LMS, D2L Brightspace, Schoology тощо. Кожна з цих платформ має свої унікальні функції та переваги, але жодна не має такого широкого розповсюдження, як Moodle.

#### 2. Функціональність та можливості:

Moodle: Вона відрізняється гнучкістю та розширюваністю завдяки відкритому вихідному коду. Moodle має великий вибір модулів та плагінів, які дозволяють адаптувати платформу до різних потреб та сценаріїв навчання.

Інші LMS: Інші платформи LMS також пропонують широкий спектр функціональності, включаючи створення курсів, відеоконференції, оцінювання, спільну роботу над завданнями та інше. Деякі з них можуть мати спеціалізовані функції для конкретних галузей або типів навчання.

3. Тенденції розвитку:

Персоналізоване навчання: Ринок LMS швидко реагує на попит на індивідуалізовані підходи до навчання. Тенденція полягає у впровадженні адаптивного навчання, аналізу даних студентів та інших інструментів для підтримки індивідуалізації навчання.

Використання штучного інтелекту: Штучний інтелект використовується для автоматизації процесів, рекомендаційних систем, аналізу даних та іншого. Ця тенденція також відображається на ринку LMS, де штучний інтелект використовується для поліпшення досвіду користувачів та ефективності навчання.[\[16\]](#page-32-1)

У цілому, Moodle продовжує залишатися однією з провідних платформ LMS у світі, проте конкуренція на ринку залишається високою. Розвиток нових технологій та відповідь на змінні потреби користувачів визначають динаміку та напрямок розвитку цього сегменту ринку.

#### <span id="page-9-0"></span>**1.5 Приклади використання Moodle**

Як вже з'ясувалось, Moodle має потужний обсяг сфер використання, саме тому можна привести декілька прикладів:

Наш університет ХДУ успішно використовує Moodle для проведення дистанційних курсів для студентів усіх факультетів за допомогою сайту KSU-Online. Студенти мають доступ до онлайн-лекцій, завдань, форумів для обговорення тем, а також можуть здавати тести та завдання через платформу. Використання Moodle дозволяє університету ефективно організувати навчання та надавати студентам доступ до навчальних матеріалів незалежно від їхнього місця проживання або розкладу.

Професійна асоціація "Комп'ютерні науки" запровадила онлайнкурси з підвищення кваліфікації для своїх членів за допомогою Moodle. Ці курси надають можливість фахівцям у галузі комп'ютерних наук поглибити свої знання та отримати нові навички. Завдяки Moodle, учасники можуть зареєструватися на курс, вивчати матеріали, спілкуватися з іншими учасниками та здавати оцінкові завдання та тести. Ця ініціатива дозволяє професійній асоціації забезпечувати постійну освіту своїм членам, покращуючи їхні навички та збільшуючи професійний рівень всієї галузі комп'ютерних наук.

Популярна компанія ТОВ "ЕПІЦЕНТР К" використовує Moodle для навчання своїх співробітників з різних відділів та рівнів. Вони створюють корпоративні курси з навчальними матеріалами, що відповідають їхнім конкретним потребам та професійним вимогам. Завдяки Moodle співробітники можуть навчатися у зручний для них час, а також отримувати обґрунтований зворотний зв'язок та оцінку результатів.

Ці приклади ілюструють різноманітність та ефективність використання Moodle у різних сферах навчання.

#### <span id="page-10-0"></span>**1.6 Основні інструменти Moodle**

В Moodle доступно безліч функцій, які допомагають у створенні та веденні навчальних курсів. Серед них:

Створення завдань та тестів: Moodle дозволяє викладачам створювати різноманітні завдання та тести для оцінювання знань студентів. Вони можуть включати різні типи питань, такі як багато вибіркові, відкриті та співставлення, що робить оцінювання більш різноманітним та зручним.

Форуми для обговорення: Moodle надає можливість створення різноманітних форумів для обговорення тем курсу, вирішення проблем або спільного вивчення матеріалів. Це створює можливість для активної взаємодії між студентами та викладачами поза класними заняттями.

Розміщення матеріалів курсу: В Moodle можна легко розміщувати різні матеріали для навчання, такі як тексти, відео, аудіо файли та

презентації. Це дозволяє студентам отримувати доступ до необхідних ресурсів та матеріалів для вивчення курсу.

Організація календаря та подій: Moodle має вбудований календар, який дозволяє викладачам та студентам планувати та відстежувати події курсу, такі як терміни здачі завдань, важливі дати тощо. Це допомагає всім учасникам бути в курсі подій та вчасно виконувати завдання.

Створення інтерактивних матеріалів: Moodle дозволяє створювати інтерактивні матеріали, такі як відео-уроки, вправи та тестові завдання, що забезпечують більш залучений та ефективний процес навчання.

Моніторинг та звітність: Платформа надає інструменти для відстеження прогресу студентів та створення докладних звітів про їхню активність та успішність. Це дозволяє викладачам аналізувати дані та вчасно реагувати на потреби студентів.[\[7\]](#page-32-1)

Це лише кілька функцій Moodle, які сприяють створенню ефективного та змістовного навчального процесу.

#### <span id="page-11-0"></span>**1.7 Аналіз переваг Moodle у майбутньому**

Звичайно на сьогодні Moodle має великий потенціал та попит серед інструментів для навчання, але чи буде воно надалі таким необхідним серед конкурентів. Для цього переглянемо його переваги та умови:

Переваги:

Гнучкість та доступність: Moodle надає гнучкі можливості для налаштування навчальних курсів, що дозволяє адаптувати їх до різних потреб та стилів навчання.

Глобальний доступ: Платформа може бути доступна будь-де з будь-якого пристрою з Інтернетом, що дозволяє студентам отримувати освіту в будь-який час та в будь-якому місці.

Можливості співпраці: Moodle забезпечує можливості для спільної роботи, обговорення та взаємодії між учасниками курсів, що сприяє активному навчанню та обміну знаннями.

Оцінювання та звітність: Платформа надає інструменти для викладачів для оцінювання прогресу студентів та створення докладних звітів про їхній успіх.

Умови:

Забезпечення якості навчання: Одним із викликів є забезпечення високої якості навчального матеріалу та інструкцій для студентів, особливо у віддалених форматах навчання.

Технічні обмеження: Недостатність технічних знань та обмеження доступу до інтернету можуть бути перешкодою для ефективного використання Moodle.

Забезпечення залученості: Важливо забезпечити залученість студентів та їх мотивацію для активної участі в онлайн-курсах на платформі Moodle.

Безпека та конфіденційність: Збереження конфіденційності даних та захист від кіберзагроз є важливими аспектами при використанні будьякої онлайн-платформи для навчання.

Аналіз цих переваг та умов може допомогти в розробці стратегій подальшого розвитку та вдосконалення використання Moodle у майбутньому.

#### **РОЗДІЛ 2**

# **АНАЛІЗ МОЖЛИВОСТЕЙ MOODLE**

#### <span id="page-13-0"></span>**2.1 Відкритий код Moodle**

<span id="page-13-1"></span>Відкритий код в системі Moodle є одним із ключових принципів, який визначає її філософію та розвиток. Цей підхід передбачає, що весь вихідний код платформи доступний для вільного перегляду, редагування та розповсюдження. Такий відкритий підхід не лише сприяє створенню великої спільноти користувачів та розробників, але й надає кілька важливих переваг.[\[15\]](#page-32-1)

Однією з ключових переваг є прозорість. Будь-який користувач може переглянути вихідний код Moodle і розібратися, як саме працює ця система. Це створює велику довіру серед користувачів, оскільки вони мають можливість перевірити безпеку та ефективність програмного забезпечення.

Крім того, відкритий код сприяє співпраці та спільноті. Розробники з усього світу можуть спільно працювати над вдосконаленням та розвитком Moodle, вносячи нові функції, виправлення помилок та покращення до коду. Це призводить до швидкого розвитку та покращення платформи.

Відкритий код сприяє інноваціям та гнучкості. Користувачі можуть вносити зміни до програмного забезпечення відповідно до своїх потреб, створюючи власні розширення та модулі. Це дозволяє адаптувати Moodle до конкретних потреб освітніх установ, підприємств або груп користувачів.

Отже, відкритий код в системі Moodle грає важливу роль у забезпеченні її стабільності, розвитку та адаптації до потреб користувачів. Цей принцип дозволяє створювати відкрите й інноваційне середовище для навчання та співпраці.

#### <span id="page-14-0"></span>**2.2 Мови програмування в системі Moodle**

У системі управління навчанням Moodle використовується ряд мов програмування для різних аспектів розробки та функціонування платформи. Основною мовою програмування є PHP (Hypertext Preprocessor), яка відповідає за багато аспектів роботи системи. PHP використовується для написання серверного коду, обробки запитів користувачів, генерації веб-сторінок та взаємодії з базою даних. Вона є основою для функціональності Moodle і забезпечує її ефективну та надійну роботу.

Крім PHP, для розробки користувацького інтерфейсу та динамічної взаємодії з користувачами використовуються HTML, CSS та JavaScript. HTML відповідає за структурування веб-сторінок, CSS - за їхнє стилізування, а JavaScript - за реалізацію динамічних функцій та взаємодію з користувачем на стороні клієнта. Ці технології допомагають створювати зручний та привабливий інтерфейс користувача, що покращує користувацький досвід та забезпечує ефективну навігацію.

SQL (Structured Query Language) використовується для взаємодії з базою даних Moodle. Вона дозволяє створювати, зчитувати, оновлювати та видаляти дані з бази даних, що забезпечує ефективне управління та зберігання інформації про користувачів, курси, матеріали та інші дані. SQL є необхідним інструментом для роботи з даними в Moodle і дозволяє забезпечити їхню цілісність та доступність.

Додатково до основних мов програмування, в системі Moodle можуть використовуватися інші мови та технології залежно від потреб розробників чи розширення функціональності платформи. Наприклад, для розширення можливостей платформи та створення нових функціональних можливостей можуть використовуватися такі мови, як Python, Java або Ruby, залежно від вимог конкретного проекту. Розуміння та використання різних мов програмування дозволяє розробникам створювати розширення та додатки для Moodle, а також налаштовувати платформу відповідно до потреб користувачів та вимог сучасних технологій.[\[13\]](#page-32-1)

#### **2.3 Розширення функціональності Moodle**

<span id="page-15-0"></span>Розширення можливостей системи управління навчанням Moodle є важливим аспектом забезпечення гнучкості та адаптабельності платформи до потреб користувачів. Одним із ключових засобів розширення функціональності Moodle є використання плагінів.

Плагіни у Moodle - це додаткові модулі або компоненти, які додають нові можливості або інтегруються з зовнішніми сервісами для поліпшення досвіду користувачів. Їх використання дозволяє користувачам та адміністраторам адаптувати Moodle до своїх конкретних потреб та вимог.

Модулі є одним із найпоширеніших типів плагінів у Moodle. Вони додають нові функціональні можливості до курсів, такі як завдання, форуми для обговорення, онлайн-тести та інші. Крім того, блоки можуть використовуватися для відображення різних інформаційних елементів на головній сторінці або в курсах, таких як оголошення, календар подій та інші.

Додатково, плагіни можуть включати теми для налаштування зовнішнього вигляду Moodle, розширення засобів оцінювання, інтеграцію з зовнішніми сервісами через API, розширення засобів адміністрування та багато іншого.

Використання плагінів у Moodle відкриває безліч можливостей для налаштування та розвитку платформи, забезпечуючи її відповідність конкретним потребам та вимогам користувачів. Такий підхід дозволяє створювати індивідуальні та ефективні навчальні середовища для різних типів освітніх установ, корпоративних навчальних центрів та інших організацій.

#### <span id="page-16-0"></span>**2.4 API та інтеграція в системі Moodle**

API в Moodle розширює можливості платформи, дозволяючи інтегрувати її з іншими системами та сервісами, що робить її більш гнучкою та потужною. Наприклад, API дозволяє автоматизувати процеси, які раніше потребували би ручної участі адміністраторів або викладачів, що збільшує ефективність роботи з платформою та знижує витрати часу та ресурсів.

Інтеграція з зовнішніми системами та сервісами:

API дозволяє інтегрувати Moodle з іншими системами управління навчанням, електронними бібліотеками, системами оцінювання, а також іншими платформами, що розширює функціонал та користувальницький досвід. Наприклад, інтеграція з платіжними системами дозволяє автоматизувати процеси оплати курсів, що робить процес реєстрації та управління курсами більш зручним для користувачів.

Розвиток нових можливостей та додатків:

API надає можливості для розробки власних додатків та розширень, які можуть бути інтегровані з Moodle. Це можуть бути додатки для відстеження прогресу студентів, інструменти для взаємодії зі студентами або інші корисні рішення, які забезпечують додатковий функціонал та можливості користувачам.

Підтримка розвитку навчальних технологій:

API в Moodle допомагає підтримувати розвиток сучасних навчальних технологій, таких як блокчейн, штучний інтелект, віртуальна реальність та інші. Інтеграція з цими технологіями через API дозволяє розширити можливості навчання та забезпечити доступ до новаторських методик та інструментів.

Важливість безпеки та захисту даних:

При роботі з API важливо забезпечити безпеку та захист особистих даних користувачів. Moodle забезпечує механізми

автентифікації, авторизації та шифрування даних, що дозволяє забезпечити конфіденційність та цілісність інформації при обміні даними через API.

Усе це показує, що API в системі Moodle є важливим інструментом для розширення функціональності, підвищення продуктивності та покращення користувальницького досвіду, що робить її однією з провідних платформ у сфері управління навчанням.

#### <span id="page-17-0"></span>**2.5 База даних в системі Moodle**

База даних у системі управління навчанням Moodle є однією з ключових складових, яка забезпечує ефективне зберігання, організацію та управління інформацією, необхідною для навчального процесу. Moodle підтримує різні системи управління базами даних, такі як MySQL, MariaDB, PostgreSQL та інші, що дає користувачам можливість вибору системи відповідно до їхніх потреб та вимог.[\[17\]](#page-32-1)

База даних Moodle складається з набору таблиць, кожна з яких відповідає за збереження конкретного типу даних, таких як інформація про користувачів, курси, матеріали, оцінки та багато інших. Це дозволяє системі ефективно організовувати та управляти різноманітними типами інформації.

Однією з найважливіших функцій бази даних Moodle є забезпечення безпеки та конфіденційності даних користувачів. Система використовує різноманітні механізми шифрування, обмеження доступу та аудиту, що забезпечує високий рівень захисту інформації в базі даних.

Додатково, база даних Moodle підтримує функції резервного копіювання та відновлення даних, що забезпечує надійність та стійкість системи у випадку аварійних ситуацій або втрати даних.

Таким чином, база даних у системі Moodle відіграє важливу роль у забезпеченні ефективного функціонування та надійності платформи, допомагаючи забезпечити ефективну організацію навчального процесу та захист конфіденційності даних користувачів.

#### <span id="page-18-0"></span>**2.6 Документація та спільнота в системі Moodle**

Документація та активна спільнота користувачів визначають успішний розвиток та використання системи управління навчанням Moodle.

Документація:

Система Moodle пропонує різноманітну та повну документацію, яка охоплює всі аспекти використання та налаштування платформи. Вона включає в себе офіційну документацію, де описуються різні функції, налаштування та можливості Moodle. Крім того, існують інструкції, посібники та онлайн-курси, які допомагають новачкам та досвідченим користувачам оволодіти різними аспектами платформи. Документація Moodle постійно оновлюється та поповнюється спільнотою користувачів та розробників, що дозволяє забезпечувати актуальні та корисні матеріали.

Спільнота:

Moodle має широку та динамічну спільноту користувачів та розробників, яка включає в себе вчителів, адміністраторів, програмістів та інших учасників. Учасники спільноти співпрацюють між собою, діляться досвідом, вирішують проблеми та спільно вносять внески у розвиток Moodle. Спільнота забезпечує підтримку та взаємодопомогу користувачам у вирішенні різноманітних завдань та питань, пов'язаних з використанням платформи.

Крім того, участь у спільноті Moodle дозволяє активно брати участь у розробці нових функцій, виправленні помилок та покращенні функціональності платформи. Такий підхід допомагає забезпечити постійне зростання та розвиток Moodle на користь користувачів.

#### <span id="page-19-0"></span>**2.7 Розробка тем в системі Moodle**

Розробка тем у системі Moodle є важливим етапом створення користувацького інтерфейсу, що відповідає потребам та вимогам користувачів. Теми визначають зовнішній вигляд та стиль веб-сайту Moodle, включаючи колірну схему, шрифти, розташування елементів та інші аспекти.

Один з ключових аспектів розробки тем - це можливість кастомізації вигляду. Розробники можуть змінювати кольори, фони, шрифти та інші візуальні елементи, щоб створити унікальний дизайн для конкретної платформи Moodle, враховуючи брендові вимоги та користувацькі переваги.

Другий важливий аспект - це респонсивний дизайн, який забезпечує оптимальний перегляд веб-сайту на різних пристроях, включаючи мобільні пристрої, планшети та настільні комп'ютери. Розробка тем з урахуванням респонсивного дизайну дозволяє забезпечити зручний та ефективний доступ до Moodle незалежно від типу пристрою, що використовується.

Крім того, важливо враховувати сумісність тем з різними плагінами та модулями Moodle, що можуть використовуватися на сайті. Правильно розроблена тема повинна забезпечувати коректне відображення всіх елементів інтерфейсу та зручну роботу з різноманітними функціями платформи.

Отже, розробка тем в системі Moodle - це складний, але важливий процес, який вимагає уважного планування та урахування потреб користувачів, щоб забезпечити комфортне та ефективне навчання через платформу.

#### <span id="page-19-1"></span>**2.8 Механізми розробки та тестування**

Механізми розробки та тестування є невід'ємною частиною процесу створення розширень для системи управління навчанням Moodle. Їх використання допомагає забезпечити якість коду, ефективно вести розробку та швидко виявляти помилки.

Серед найважливіших механізмів є системи контролю версій (VCS), такі як Git або SVN. Вони дозволяють розробникам зберігати та відстежувати історію змін у коді, сприяючи спільній роботі над проектом. Це дозволяє зручно вносити зміни та відновлювати попередні версії коду у разі потреби.

Ще одним важливим аспектом є використання інтегрованих середовищ розробки (IDE), таких як Visual Studio Code або PhpStorm. Вони забезпечують зручний інтерфейс для написання та відлагодження коду, а також наділені корисними функціями, які полегшують процес розробки.

Автоматизоване тестування також відіграє важливу роль. Це включає в себе проведення модульних, функціональних та інтеграційних тестів, які автоматично запускаються під час розробки. Використання автоматизованих тестів дозволяє швидко виявляти помилки та забезпечує стабільність програмного забезпечення.

Нарешті, аналізатори коду використовуються для перевірки якості коду та виявлення потенційних проблем. Вони допомагають розробникам підтримувати стандарти кодування, виявляти помилки та рекомендувати вдосконалення для підвищення ефективності та надійності програмного забезпечення.

# <span id="page-21-0"></span>**РОЗРОБКА ПЛАГІНІВ ДЛЯ СПРОЩЕННЯ РОБОТИ З СИЛАБУСАМИ**

**РОЗДІЛ 3**

#### <span id="page-21-1"></span>**3.1 Розробка плагінів для Moodle**

Для ефективної розробки плагінів для Moodle необхідне належно налаштоване середовище розробки. У цьому розділі розглянемо вимоги до середовища та інструменти розробки.

Вимоги до середовища розробки:

Веб-сервер: Потрібен для запуску та тестування Moodle. Далі буде інструкція, по встановленню серверу WAMP.

СУБД: Moodle підтримує MySQL, PostgreSQL та MariaDB. При використані WAMP, зручно буде створити базу даних MySQL.

PHP та залежності: Рекомендована версія PHP - 7.2 або вище.

Moodle: Для тестування плагінів у середовищі, треба буде встановити Moodle на локальний сервер.

Інструменти розробки:

Редактор коду: Використовуйте текстовий редактор або IDE для редагування PHP, HTML, CSS та JavaScript. Для більш зручного користування, будемо використовувати Visual Studio Code.

Менеджери пакетів: Для спрощення процесу розробки, використаємо Composer – інструмент для управління залежностями в PHP.

Розробка плагінів:

Структура плагіну: Для розробки плагіну Moodle, потрібно використовувати їх зазначену структуру.

Використання API Moodle: Для взаємодії з функціональністю Moodle використовується API Moodle. Це дозволить створювати розширення, що легко інтегруються з основною системою.

<span id="page-22-0"></span>Структура плагінів у Moodle може варіюватися залежно від їх призначення та функціональності, але зазвичай вона включає наступні елементи:

plugin\_name/ ├── version.php  $\leftarrow$  db/ │ └── upgrade.php  $-\ln q$  $\longleftarrow$  en/ │ │ └── plugin\_name.php │ └── other\_languages/  $\Box$  plugin name.php  $-\text{classes}/$ │ ├── class\_name.php │ └── other\_classes.php  $-\text{lib.php}$ ├── renderer.php ├── settings.php ├── styles.css └── ...

- 1. Коренева тека плагіну: Кожен плагін Moodle повинен мати власну кореневу теку з назвою, що відповідає типу плагіну. Наприклад, для плагіну типу блок коренева тека може мати назву `block\_myplugin`.
- 2. Файл `version.php`: Цей файл містить інформацію про версію плагіну. Він зазвичай містить номер версії, дату випуску та інші метадані про плагін.
- 3. Файл `lang`: У цій теки зберігаються файли з локалізованими рядками тексту для різних мов. Наприклад, `en` для англійської мови.
- 4. Файли з кодом: Основні файли плагіну, які містять PHP-код для виконання певної функціональності. Ці файли можуть бути розділені на підтеки відповідно до їх призначення.
- 5. Файл `db`: Цей файл містить код для встановлення та оновлення бази даних, необхідний для плагіну. Він містить SQL-запити для створення таблиць та змін в базі даних.
- 6. Файл `settings.php`: Цей файл містить налаштування плагіну, які можуть бути змінені адміністратором сайту. Наприклад, налаштування доступу, вигляду тощо.
- 7. Інші ресурси: Плагіни також можуть містити інші файли, такі як CSS-стилі, JavaScript-скрипти, зображення тощо, які використовуються для відображення функціональності плагіну.

Загалом, структура плагіну в Moodle досить стандартна і організована, що дозволяє розробникам ефективно розробляти та розгортати різноманітні розширення для платформи.

#### <span id="page-23-0"></span>**3.3 Плагін "Звіт по силабусам"**

Цей плагін для Moodle дозволяє відображати список курсів, які мають силабуси. Він перевіряє всі курси на наявність ресурсів з назвою, яка містить слово "Силабус", і виводить інформацію про ці курси у вигляді таблиці. Кожен рядок таблиці містить номер курсу, його ID, повне ім'я, факультет та посилання на курс. Крім того, плагін надає можливість навігації між сторінками результатів за допомогою кнопок пагінації. В результаті користувачам Moodle стає легше знаходити та отримувати доступ до силабусів курсів, що сприяє покращенню їхнього досвіду використання платформи.

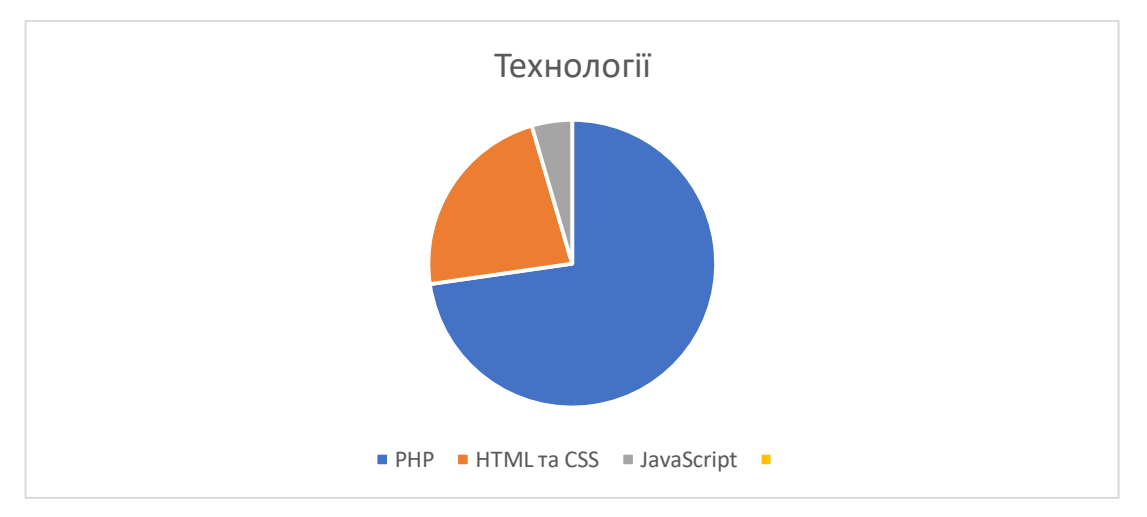

При розробці плагіну використовувалися наступні технології:

*Рисунок 3.1. Використані технології для плагіну "Звіт по силабусам"*

PHP був використаний для взаємодії з базою даних Moodle та генерації HTML-коду для відображення сторінки плагіну.

HTML та CSS використовувалися для створення розмітки та стилізації веб-сторінки плагіну.

JavaScript був використаний для реалізації пагінації, що дозволяє виводити результати запиту посторінково та покращує швидкодію сторінки.

У розробці плагіну були використані наступні API Moodle:

Базовий API Moodle: Цей API надає доступ до основних функцій та можливостей платформи Moodle, таких як робота з базою даних, отримання списків курсів та ресурсів, аутентифікація користувачів та багато іншого.

API для створення сторінок та блоків: Цей API дозволяє створювати сторінки та блоки з власною функціональністю та вмістом. Використовуючи це API, можна генерувати HTML-код для відображення інформації на сторінці плагіну.

API для роботи з ресурсами та курсами: Цей API надає можливість отримання інформації про ресурси та курси в системі Moodle. Використовуючи це API, можна отримати список курсів та їх ресурсів, що дозволяє плагіну відображати інформацію про силабуси курсів.

# <span id="page-25-0"></span>**3.4 Плагін "Генерація силабусу"**

Плагін "Генератор силабусу" надає користувачам зручний інтерфейс для введення основних характеристик курсу, таких як назва освітньої компоненти, тип курсу, рівень вищої освіти, кількість кредитів/годин, семестр, викладач, посилання на сайт, контактні дані викладача, методи викладання та форма контролю.

Після введення цієї інформації користувачем, плагін генерує документ силабусу у форматі DOCX, що містить стандартну структуру силабусу з введеною інформацією. Цей документ може бути завантажений користувачем та використаний у навчальному процесі.

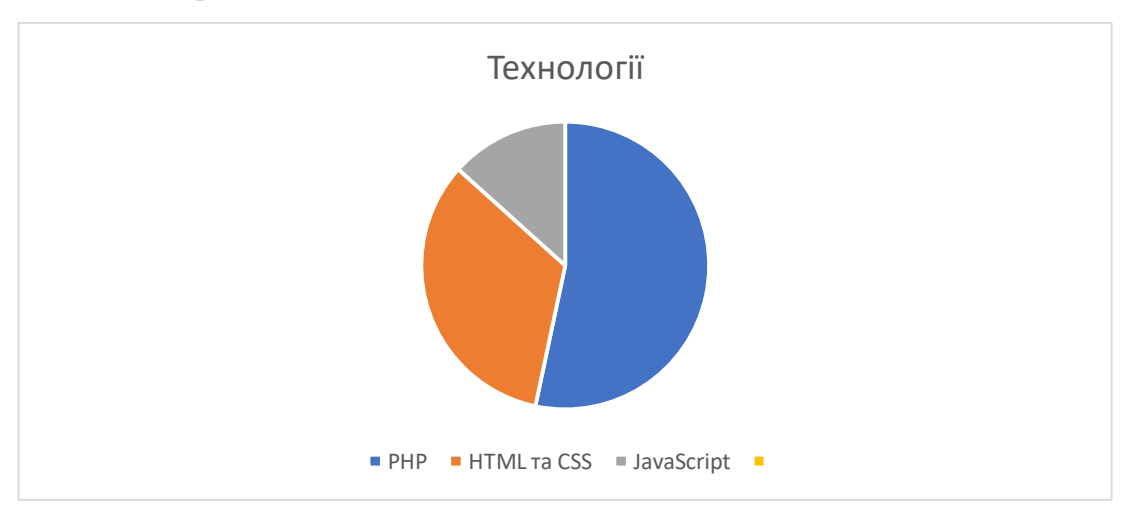

Використані технології:

#### *Рисунок 3.2. Використані технології для плагіну "Генерація силабусу"*

PHP використовується для обробки даних, введених користувачем у форму, та генерації вмісту документа згідно із введеною інформацією.

HTML та CSS використовуються для створення користувацького інтерфейсу форми введення даних та його стилізації.

JavaScript використовується для валідації введених даних користувачем та покращення користувацького досвіду.

Для генерації документа у форматі DOCX використовується бібліотека PHPWord, яка дозволяє створювати та редагувати документи Microsoft Word у PHP.

Використані API Moodle

API для створення сторінок та блоків: Цей API використовується для створення користувацького інтерфейсу форми введення даних та обробки даних, надісланих користувачем.

API для роботи з файлами та документами: API Moodle використовується для збереження та надання користувачам згенерованих документів силабусу.

Цей плагін спрощує та стандартизує процес створення силабусів для курсів у Moodle, що покращує якість навчання та сприяє зручності для викладачів та студентів.

## <span id="page-26-0"></span>**3.5 Огляд плагінів**

## **Плагін "Звіт по силабусам"**

Після встановлення плагіну для його використання необхідно перейти за посиланням, в моєму випадку це [https://ksuonline.kspu.edu/local/syllabus\\_report/report.php,](https://ksuonline.kspu.edu/local/syllabus_report/report.php) надалі це посилання можна інтегрувати на початкову сторінку, для того, щоб при заході на сайт мати інформацію про силабуси курсів.

| DMOIDKODG OLDITIN KOMTOMERTG 36 |                                            |                    |                                                  |                                                                                                    |           |
|---------------------------------|--------------------------------------------|--------------------|--------------------------------------------------|----------------------------------------------------------------------------------------------------|-----------|
|                                 |                                            |                    | $\blacksquare$                                   | BUAHHO                                                                                                    |           |
|                                 | Перелік силабусів<br>Пошук за назвою курсу |                    |                                                  |                                                                                                    |           |
|                                 | Nº                                         | ID<br><b>Kypcy</b> | Повне ім'я курсу                                 | Категорія                                                                                                    | Посилання |
|                                 | 1                                          | 5                  | Управління інформаційними<br>технологіями        | Факультети / Факультет комп'ютерних наук, фізики та математики / Кафедра<br>комп'ютерних наук та програмної інженерії / Магістратура | Посилання |
|                                 | $\overline{2}$                             | 35                 | Інформаційні технології в<br>математиці          | Факультети / Факультет комп'ютерних наук, фізики та математики / Кафедра алгебри,<br>геометрії та математичного аналізу / 4 курс     | Посилання |
|                                 | 3                                          | 83                 | Бази даних                                       | Факультети / Факультет комп'ютерних наук, фізики та математики / Кафедра<br>комп'ютерних наук та програмної інженерії / 2 курс       | Посилання |
|                                 | 4                                          | 90                 | Математична логіка та теорія<br>алгоритмів       | Факультети / Факультет комп'ютерних наук, фізики та математики / Кафедра<br>комп'ютерних наук та програмної інженерії / 2 курс       | Посилання |
|                                 | 5                                          | 91                 | Офісні технології (ОКТ, КІТ, ІТ)                 | Факультети / Факультет комп'ютерних наук, фізики та математики / Кафедра<br>комп'ютерних наук та програмної інженерії / 1 курс       | Посилання |
|                                 | 6                                          | 97                 | Методика навчання<br>програмування               | Факультети / Факультет комп'ютерних наук, фізики та математики / Кафедра<br>комп'ютерних наук та програмної інженерії / 4 курс       | Посилання |
|                                 | $\overline{7}$                             | 102                | Функціональне та логічне<br>програмування        | Факультети / Факультет комп'ютерних наук, фізики та математики / Кафедра<br>комп'ютерних наук та програмної інженерії / 2 курс       | Посилання |
|                                 | 8                                          | 139                | Молекулярна фізика та<br>термодинаміка           | Факультети / Факультет комп'ютерних наук, фізики та математики / Кафедра фізики /<br>Середня освіта (Фізика) / 1 курс                | Посилання |
|                                 | 9                                          | 187                | Теорія ймовірностей та<br>математична статистика | Факультети / Факультет комп'ютерних наук, фізики та математики / Кафедра алгебри,<br>геометрії та математичного аналізу / 2 курс     | Посилання |
|                                 | 10 <sup>°</sup>                            | 192                | Методика навчання математики                     | Факультети / Факультет комп'ютерних наук, фізики та математики / Кафедра алгебри,<br>геометрії та математичного аналізу / 4 курс     | Посилання |
|                                 |                                            |                    |                                                  | $<<$ >>                                                                                                    |           |

*Рисунок 3.3. Таблиця-звіт силабусів курсу*

Таблиця містить в собі інформацію про:

- 1) № Порядковий номер курсу в таблиці
- 2) ID курсу ID курсу розміщеного на сайті
- 3) Повне ім'я курсу Ім'я або назва курсу на сайті
- 4) Категорія Факультети, кафедри, курс
- 5) Посилання Активне посилання на курс

Також знизу таблиці маємо кнопки пагінації для переходу між сторінками звіту

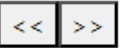

## *Рисунок 3.4. Пагінація таблиці-звіту*

При натисканні на кнопку "Посилання" нас перекидає до обраного курсу, який має силабус.

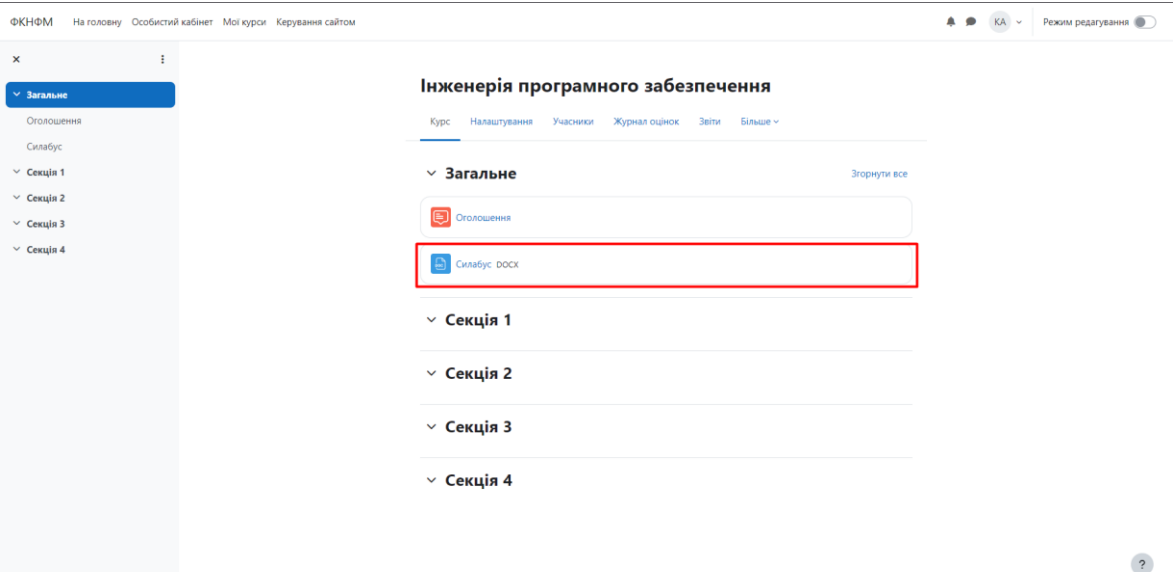

*Рисунок 3.5. Курс з силабусом*

# **Плагін "Генерація силабусу"**

Після встановлення плагіну для його використання необхідно перейти за посиланням, в моєму випадку це [https://ksuonline.kspu.edu/local/syllabus/report.php,](https://ksuonline.kspu.edu/local/syllabus/report.php) надалі це посилання можна інтегрувати на початкову сторінку, для того, щоб при заході на сайт мати інформацію про силабуси курсів.

#### Генератор силабусу

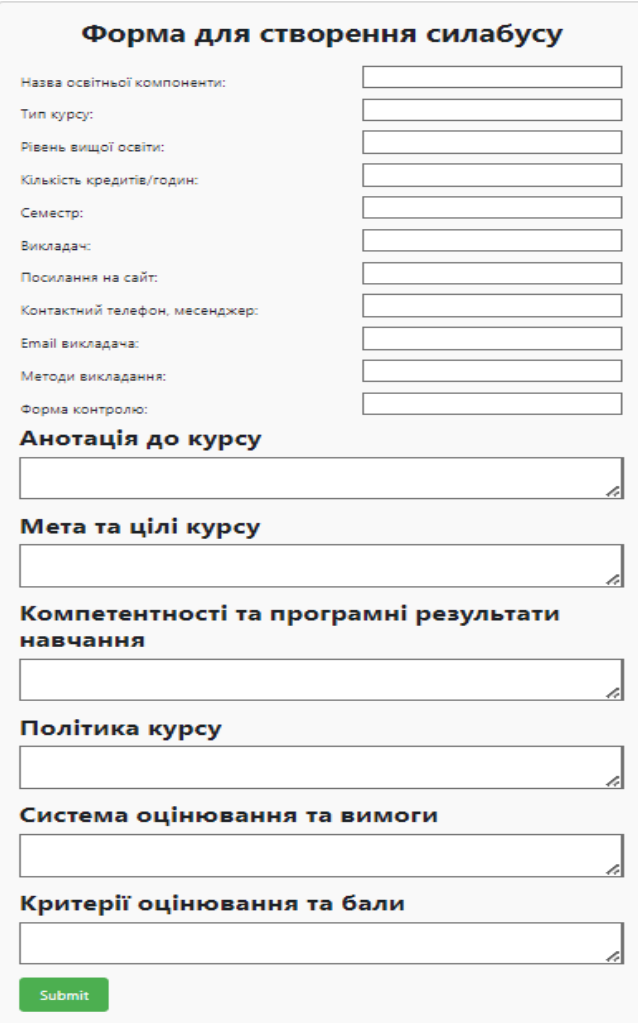

## *Рисунок 3.6. Форма для створення силабусу*

Форма містить в собі інформацію про:

- 1) Назва освітньої компоненти
- 2) Тип курсу
- 3) Рівень вищої освіти
- 4) Семестр
- 5) Викладач
- 6) Посилання на сайт
- 7) Контактний телефон, месенджер
- 8) Email викладача
- 9) Методи викладання
- 10) Форма контролю

Після заповнення форми, при натискані на кнопку "Submit" починається завантаження документу Microsoft Word зі створеним силабусом.

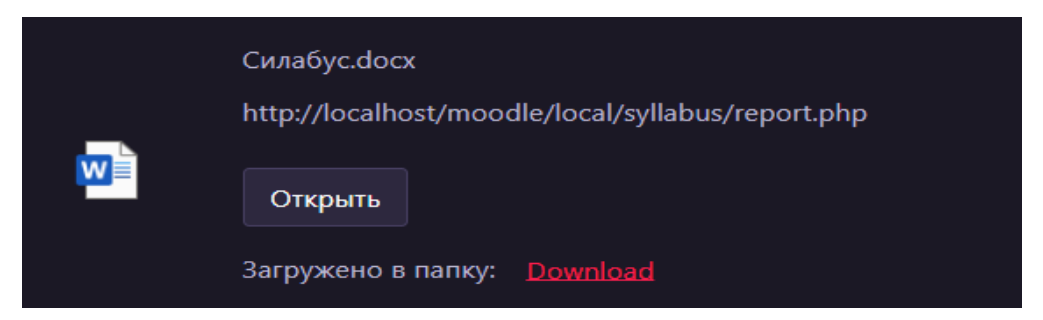

*Рисунок 3.7. Завантаження силабусу*

Такий вигляд матиме документ, створенний за допомогою плагіну:

**МІНІСТЕРСТВО ОСВІТИ І НАУКИ УКРАЇНИ** ХЕРСОНСЬКИЙ ДЕРЖАВНИЙ УНІВЕРСИТЕТ СИЛАБУС ОСВІТНЬОЇ КОМПОНЕНТИ Назва освітньої компоненти: Tun kvpcv: Pigeus gwujoï oceitu: Кількість кредитів/годин: Семесто: Виклалач: Посилання на сайт: Контактний телефон, месенджер: Етај викладача: Методи викладання: Форма контролю: Анотація до курсу: Мета та цілі курсу: Компетентності та програмні результати навчання: Політика курсу: Система оцінювання та вимоги: Критерії оцінювання та бали:

#### *Рисунок 3.8. Microsoft Word створенний плагіном*

# <span id="page-29-0"></span>**3.6 Розгортання та конфігурація системи Moodle**

Для тестування роботи плагінів, треба створити власний локальний сайт Moodle. Хоча і можна використовувати ваш власний сайт з хостингу, але для того, щоб всі дані лишались у безпеці, рекомендую створити локальний. Ось інструкція по його встановленню:

• Встановлення WAMP:

WAMP - це скорочення від Windows, Apache, MySQL, PHP. Це набір безкоштовного програмного забезпечення, яке дозволяє створювати локальний веб-сервер на операційній системі Windows.

З офіційного сайту WAMP завантажуємо відповідну версію для вашої операційної системи. Встановлюємо програму згідно інструкції в програмі інсталяції, та налаштовуємо так, щоб усі служби були активні.

• Завантаження та розгортання Moodle:

Після завантаження WAMP на ваш комп'ютер завантажте архіви Moodle з офіційного веб-сайту Moodle і розпакуйте їх у папку "www", в папці WAMP. По стандарту це має виглядати так: C:\wamp64\www

Створення баз даних для Moodle:

Створювати окрему базу даних для Moodle не потрібно, при налаштуванні Moodle на сайті, база даних створиться автоматично.

• Налаштування Moodle:

У браузері вводимо адресу localhost/moodle, або ваш власний шлях до каталогів Moodle у системі WAMP та виконуючи інструкції налаштовуємо ваш сайт Moodle.

#### <span id="page-30-0"></span>**3.7 Встановлення плагіну Moodle**

Для встановлення плагіну Moodle існують два простих способи:

1. Встановлення через інтерфейс адміністратора:

- Входимо в систему Moodle як адміністратор
- Навігація до сторінки встановлення плагінів:
- Переходимо до "Адміністрування сайту" > "Плагіни" > "Підтримка плагінів".
- Обираємо "Встановлення плагінів".

1.1.Вибір методу встановлення:

- Обираємо "Встановити плагін з ZIP-файлу".
- 1.1.1. Вибір ZIP-файлу плагіну:
- Обираємо ZIP-файл локального плагіну з вашого комп'ютера.
- 1.2 Встановлення плагіну:
- Натискаємо кнопку "Встановити плагін з ZIP-файлу".
- 1.3 Підтвердження успішного встановлення:
- Після успішного завершення встановлення має бути повідомлення про успіх.
- 2. Ручне копіювання файлів плагіну
	- 2.1Розпакування ZIP-файлу плагіну:
	- Завантажуємо ZIP-файл локального плагіну на комп'ютер і розпаковуємо його.
		- 2.2 Копіювання файлів на сервер:
	- Завантажуємо розпаковані файли на сервер, де розташована Moodle-інсталяція.
	- Скопіюємо файли плагіну в теку `moodle\local\` для локальних плагінів.
		- 2.3 Підтвердження успішного встановлення:
	- Після успішного завершення встановлення має бути повідомлення про успіх.

Обидва способи забезпечують ефективне встановлення локальних плагінів у Moodle і дозволяють легко розширити функціональність адміністративної частини системи відповідно до потреб користувачів.

#### **ВИСНОВКИ**

<span id="page-32-0"></span>У підсумку, розробка та інтеграція двох плагінів для системи управління навчанням Moodle є значним кроком вперед у підвищенні ефективності та якості освітнього процесу. Перший плагін, орієнтований на створення силабусів курсів, дозволяє стандартизувати і спростити процес розробки навчальних програм, забезпечуючи викладачам зручний інструмент для структурування змісту курсів. Це не лише покращує організацію навчального процесу, але й сприяє чіткому розумінню студентами вимог та змісту курсів.

Другий плагін, що генерує звіти про силабуси курсів, автоматизує процес аналізу навчальних програм та забезпечує студентам швидкий доступ до необхідної інформації. Це робить освітній процес більш прозорим і доступним, дозволяючи студентам оперативно знаходити і використовувати потрібні навчальні матеріали.

<span id="page-32-1"></span>Розробка цих плагінів значно розширює функціональні можливості Moodle, надаючи викладачам і адміністраторам потужні інструменти для оптимізації організаційних процесів. Вони сприяють підвищенню якості освіти, роблячи її більш структурованою, доступною та прозорою для всіх учасників навчального процесу. Завдяки цим інноваціям, система управління навчанням Moodle стає ще більш корисним і ефективним інструментом для сучасних освітніх установ.

33

# **СПИСОК ВИКОРИСТАНИХ ДЖЕРЕЛ**

<span id="page-33-0"></span>1. В начало [Електронний ресурс] : [Веб-сайт]. – Електронні дані. – Режим доступу: [https://moodle.org/?lang=ru.](https://moodle.org/?lang=ru)

2. Учасники проектів Вікімедіа. Moodle – Вікіпедія. *Вікіпедія* [Електронний ресурс] : [Веб-сайт]. – Електронні дані. – Режим доступу: [https://uk.wikipedia.org/wiki/Moodle.](https://uk.wikipedia.org/wiki/Moodle)

3. Moodle в Україні: Ресурси [Електронний ресурс] : [Веб-сайт]. – Електронні дані. – Режим доступу: [https://moodle.org/course/resources.php?id=17228.](https://moodle.org/course/resources.php?id=17228)

4. Moodle в Україні: Що таке Moodle [Електронний ресурс] : [Вебсайт]. – Електронні дані. – Режим доступу: [https://moodle.org/mod/page/view.php?id=8174.](https://moodle.org/mod/page/view.php?id=8174)

5. Роман Шандра, доцент ЛНУ ім. Франка. Організація дистанційного навчання в Moodle [Електронний ресурс] : [Веб-сайт]. – Електронні дані. – Режим доступу: [https://ru.osvita.ua/vnz/high\\_school/72285/](https://ru.osvita.ua/vnz/high_school/72285/)

6. Rud A. CMS Moodle - система для навчання і тестування онлайн. Огляд функціоналу [Електронний ресурс] : [Веб-сайт]. – Електронні дані. – Режим доступу: [https://hyperhost.ua/info/uk/cms-moodle-sistema](https://hyperhost.ua/info/uk/cms-moodle-sistema-dlya-navchannya-i-testuvannya-onlayn-oglyad-funktsionalu?gad_source=1&gclid=CjwKCAjw_e2wBhAEEiwAyFFFo3Fff0mnurs6Fe_GAuzWhVOMDTL1H8q8Q7aVu_82Esy6B2xAmTeF-BoCTxEQAvD_BwE)[dlya-navchannya-i-testuvannya-onlayn-oglyad-](https://hyperhost.ua/info/uk/cms-moodle-sistema-dlya-navchannya-i-testuvannya-onlayn-oglyad-funktsionalu?gad_source=1&gclid=CjwKCAjw_e2wBhAEEiwAyFFFo3Fff0mnurs6Fe_GAuzWhVOMDTL1H8q8Q7aVu_82Esy6B2xAmTeF-BoCTxEQAvD_BwE)

[funktsionalu?gad\\_source=1&gclid=CjwKCAjw\\_e2wBhAEEiwAyFFFo3](https://hyperhost.ua/info/uk/cms-moodle-sistema-dlya-navchannya-i-testuvannya-onlayn-oglyad-funktsionalu?gad_source=1&gclid=CjwKCAjw_e2wBhAEEiwAyFFFo3Fff0mnurs6Fe_GAuzWhVOMDTL1H8q8Q7aVu_82Esy6B2xAmTeF-BoCTxEQAvD_BwE) [Fff0mnurs6Fe\\_GAuzWhVOMDTL1H8q8Q7aVu\\_82Esy6B2xAmTeF-](https://hyperhost.ua/info/uk/cms-moodle-sistema-dlya-navchannya-i-testuvannya-onlayn-oglyad-funktsionalu?gad_source=1&gclid=CjwKCAjw_e2wBhAEEiwAyFFFo3Fff0mnurs6Fe_GAuzWhVOMDTL1H8q8Q7aVu_82Esy6B2xAmTeF-BoCTxEQAvD_BwE)[BoCTxEQAvD\\_BwE.](https://hyperhost.ua/info/uk/cms-moodle-sistema-dlya-navchannya-i-testuvannya-onlayn-oglyad-funktsionalu?gad_source=1&gclid=CjwKCAjw_e2wBhAEEiwAyFFFo3Fff0mnurs6Fe_GAuzWhVOMDTL1H8q8Q7aVu_82Esy6B2xAmTeF-BoCTxEQAvD_BwE)

7. Анисимов А.М. Робота в системі дистанційного навчання Moodle. Навчальний посібник. 2-е видавництво испр. і дополн.- Харків, ХНАГХ, 2009. - 292 стор.

8. Андреев А.В., Андреева С.В., Доценко И.Б. Практика електронного навчання з використанням Moodle.: ЮФУ, 2008. - 146 стор.

9. Морзе Н.В., Глазунова О.Г., Мокрієв М.В. Методика створення електронного навчального курсу: Навчальний посібник. – К.: 2016. – 240 с.

10. Що таке платформа Moodle [Електронний ресурс] : [Веб-сайт]. – Електронні дані. – Режим доступу: [https://hostpro.ua/blog/what-is-the](https://hostpro.ua/blog/what-is-the-moodle-platform/)[moodle-platform/](https://hostpro.ua/blog/what-is-the-moodle-platform/)

11. Триус Ю. В., Герасименко І. В., Франчук В. М. Система електронного навчання ВНЗ на базі MOODLE: Методичний посібник/ За ред. Ю. В. Триуса. – Черкаси. – 220 с.

12. PHP: Hypertext Preprocessor [Електронний ресурс] : [Веб-сайт]. – Електронні дані. – Режим доступу: [https://www.php.net.](https://www.php.net/)

13. MoodleDocs [Електронний ресурс] : [Веб-сайт]. – Електронні дані. – Режим доступу: [https://docs.moodle.org/403/en/Main\\_page.](https://docs.moodle.org/403/en/Main_page)

14. API Guides [Електронний ресурс] : [Веб-сайт]. – Електронні дані. – Режим доступу: [https://moodledev.io/docs/4.4/apis.](https://moodledev.io/docs/4.4/apis)

15. Moodle plugins directory [Електронний ресурс] : [Веб-сайт]. – Електронні дані. – Режим доступу: <https://moodle.org/plugins/index.php/?q=>

16. Moodle – огляд найпопулярнішої системи електронного навчання [Електронний ресурс] : [Веб-сайт]. – Електронні дані. – Режим доступу: <https://lmslist.ru/free-sdo/obzor-moodle/>

17. Development:Короткий огляд [Електронний ресурс] : [Веб-сайт]. – Електронні дані. – Режим доступу: https://docs.moodle.org/archive/ru/Development:Краткий обзор

18. Курс: Проблеми впровадження Moodle в навчальний процес [Електронний ресурс] : [Веб-сайт]. – Електронні дані. – Режим доступу: <https://2016.moodlemoot.in.ua/course/view.php?id=107>

19. Moodle: Початок роботи із курсом [Електронний ресурс] : [Вебсайт]. – Електронні дані. – Режим доступу: [https://learnopolis.net/all](https://learnopolis.net/all-news/moodle-pochatok-roboty-iz-kursom/)[news/moodle-pochatok-roboty-iz-kursom/](https://learnopolis.net/all-news/moodle-pochatok-roboty-iz-kursom/)

20. Польгун К. В. Використання moodle у процесі інклюзивного навчання студентів з обмеженими фізичними можливостями. VI Междунар. наук.-практ. конф.: доповіді. – Київ, 2018 [Електронний ресурс] : [Веб-сайт]. – Електронні дані. – Режим доступу: http://2018.moodlemoot.in.ua/course/view.php?id=28

# **ДОДАТОК А**

<span id="page-36-0"></span>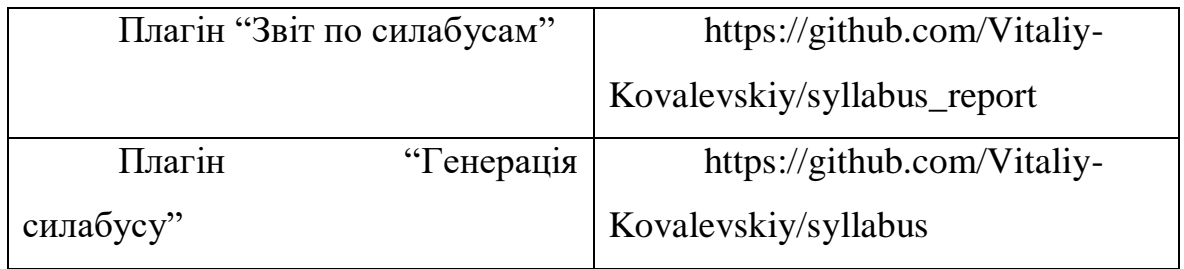